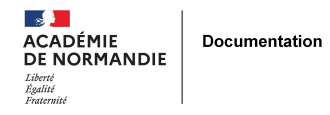

# **Un exemple d'usage des libertés en France : Facebook**

- ENSEIGNER - LE NUMÉRIQUE -

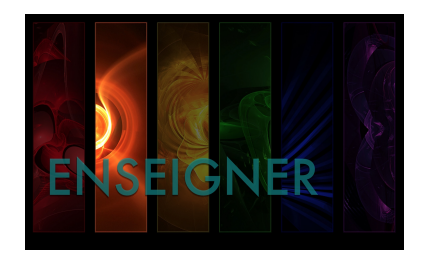

Date de mise en ligne : samedi 13 avril 2013

**Copyright © NormanDoc' - Tous droits réservés**

**L'objectif de ce projet est de travailler sur Facebook pour rédiger une charte des usages de ce réseau social. Cette charte doit faire apparaître les enjeux liés aux pratiques des élèves : règles, risques mais aussi potentialités offertes par l'outil. En plus d'être l'objet d'étude, Facebook est également utilisé par les élèves et les professeurs pour mutualiser leurs travaux. Ce travail servira d'étude de cas pour le cours d'Education civique sur l'usage des libertés en France en classe de 4ème.**

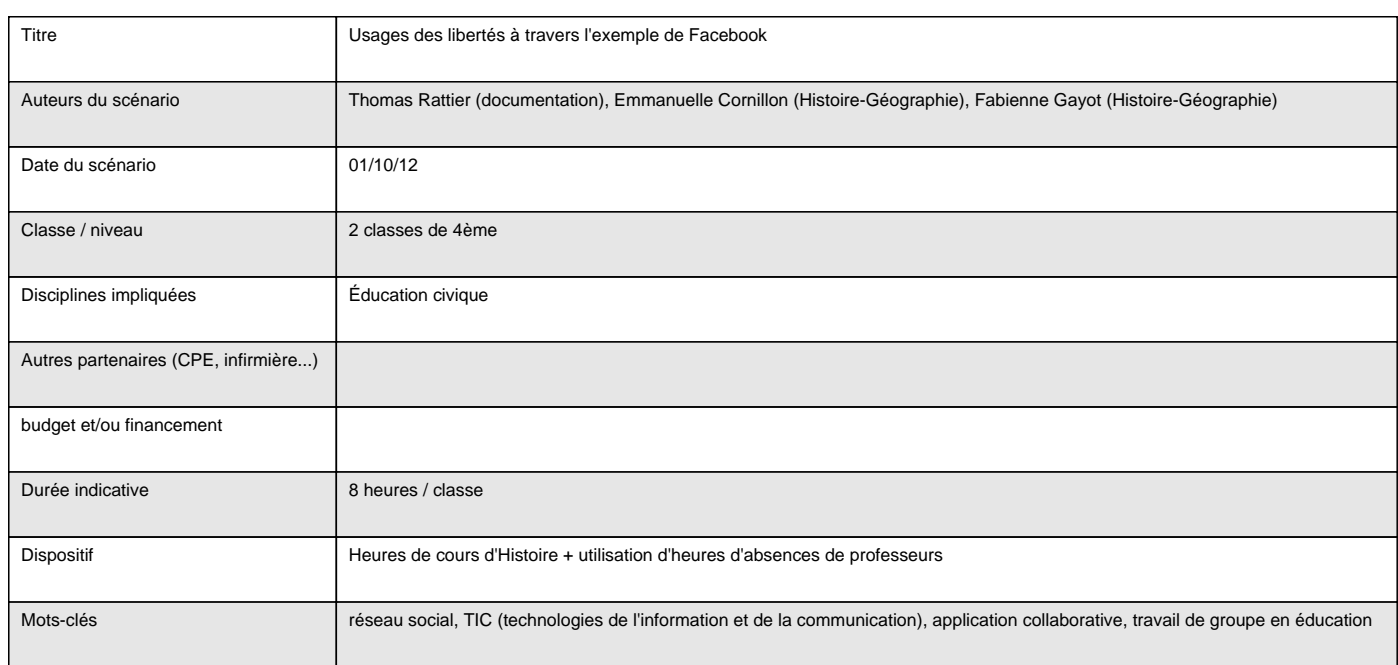

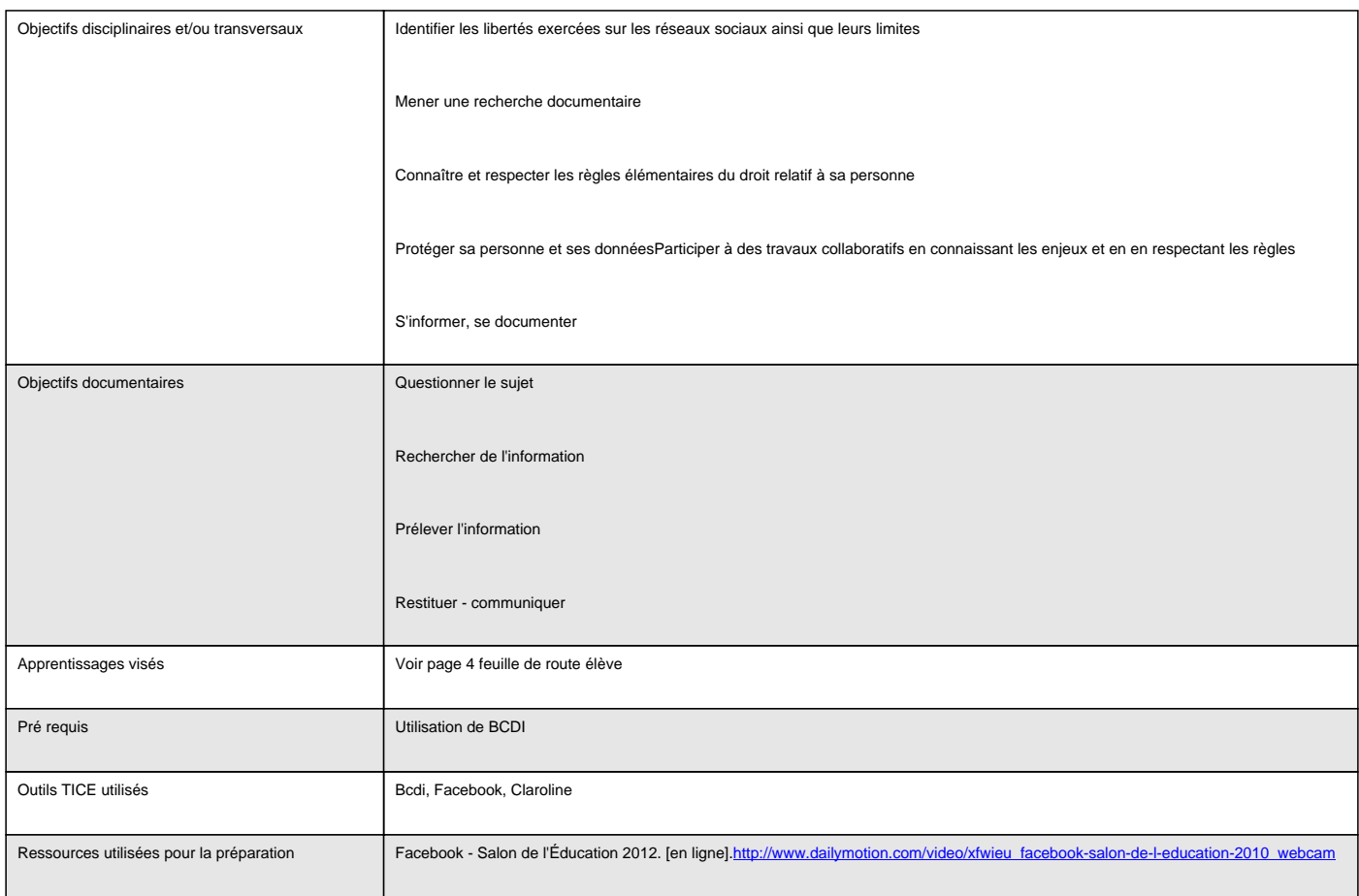

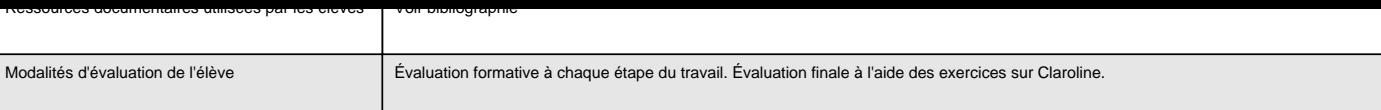

### **Déroulement**

>

### **Séance 1 : mobilisation d'idées**

#### **Introduction :**

Cette séance doit faire émerger les différents thèmes de travail autour desquels les groupes d'élèves vont se répartir. Pour une plus grande souplesse, elle se déroule dans une salle équipée d'ordinateurs sur une heure.

#### **Description :**

En classe entière, présentation du projet et sondage à mains levées pour savoir combien d'élèves utilisent Facebook.

Mobilisation d'idées à partir des questions suivantes : Qu'est-ce que Facebook ? Et vous, que faites-vous dessus ? Quel intérêt y voyez-vous ? Avez-vous déjà rencontré des problèmes ou des interrogations ? Quelles questions se posent ?

' Les élèves proposent des questions, des mots-clés qui sont notées au tableau. Pour commencer à définir les thèmes, les propositions sont regroupées. Chaque élève qui propose une idée doit dire dans quel groupe il la place ou si il faut créer un nouveau groupe.

### **Conclusion :**

Quand les élèves ne proposent plus d'idées, on arrête le travail sans chercher l'exhaustivité et chacun reporte sur sa feuille de route les groupes de questions.

### **Séance 2 : compléter la mobilisation d'idées**

#### **Introduction :**

Cette séance doit permettre aux élèves de compléter la mobilisation d'idées en visionnant des vidéos sélectionnées par les enseignants sur le sujet. Elle se déroule en salle informatique sur une heure.

### **Description :**

Individuellement, chacun se connecte à un ordinateur et retrouve dans l'espace de travail de la classe le documents de liens vers les vidéos en ligne. La consigne est de voir quelles questions ces vidéos soulèvent.

' chacun note au brouillon les nouvelles questions.

En classe entière ensuite, les élèves proposent leurs questions qui sont reportées au tableau selon le même principe qu'à la séance 1 : chaque question doit être associée à un groupe existant ou il faut créer un nouveau groupe.

### **Conclusion :**

En classe entière, déterminer l'intitulé de chaque thème (les usages, l'addiction, la vie privée, la publicité, le harcèlement, les droits). Ces intitulés serviront pour définir les mots-clés lors de la recherche sur BCDI.

À l'issue de cette séance, les 6 thèmes sont dégagés. Chaque groupe formule ses voeux en listant par écrit les thèmes sur lesquels il souhaite travailler par ordre de préférence. Avant la séance suivante, les enseignants répartissent les sujets (2 binômes par sujet).

# **Séance 3 : recherche documentaire, création des comptes élèves**

### **Introduction :**

Cette séance se déroule en salle informatique, un élève par poste. Au début de la séance, chaque élève note son sujet et les noms des élèves qui travaillent sur le même sujet.

### **Description :**

En classe entière, rappel des méthodes de recherches vues sur BCDI. Consigne de travail : effectuer une recherche documentaire et imprimer la liste des documents pertinents retenus.

Sur la page 2 de la feuille de route, chaque élève détermine les mots-clés qu'il va utiliser. Les enseignants vérifient

puis, après un échange avec l'élève sur le choix de sa stratégie (utilisation de l'opérateur ET en recherche plein texte), celui-ci effectue sa recherche documentaire. Une fois imprimée, un enseignant vérifie la liste des documents sélectionnés et indique les documents à utiliser pour la prise de notes. Si nécessaire, l'élève effectue une nouvelle recherche.

Individuellement chaque élève crée un compte sur Facebook.

### **Conclusion :**

Chaque élève invite comme « ami » le documentaliste et les camarades qui travaillent sur le même thème que lui.

Pour la séance suivante, le documentaliste constitue les groupes sur Facebook et y inscrit les élèves. Dans chaque groupe est déposé un message avec les références des documents à étudier et la répartition des lectures entre les élèves du groupe. En cas de problème de connexion Internet ou d'accès au profil sur Facebook, une copie est laissée sur le réseau pédagogique.

### **Séance 4 : exploitation des documents.**

### **Introduction :**

On explique aux élèves qu'ils sont inscrits dans des groupes de travail en attirant leur attention sur le fait que les documents qu'ils doivent lire leur sont indiqués.

La prise de notes se fait dans un tableau à 4 colonnes dont le modèle est présenter en page 3 de la feuille de route.

Les élèves lisent sur écran ou ont la possibilité d'imprimer.

### **Description :**

Si un élève repère une information pertinente qui ne correspond à aucune question posée lors de la mobilisation d'idées, il doit ajouter cette question dans la première colonne du tableau et y répondre (cette pratique leur est enseignée depuis la classe de 5ème).

### **Conclusion :**

Chaque groupe exploite les documents désignés par les enseignants. Ces derniers interviennent pour aider à formuler les informations ou orienter les élèves vers des informations pertinentes laissées de côté.

## **Séance 5 : mise en commun des notes.**

### **Introduction :**

Les groupes qui ont travaillé sur le même sujet mettent leurs notes en commun.

### **Description :**

Un secrétaire est désigné : chaque binôme lit une information, l'autre la complète éventuellement.

Autre possibilité s'il y a beaucoup d'informations à mettre en commun : repérer dans les tableaux de prise de notes avec un jeu de couleur les informations qui peuvent être associées. Pour guider les élèves, on peut leur dire que plusieurs informations répondant à une même question doivent être associées.

Les élèves rédigent ensuite un texte en organisant les informations : dans un premier temps il comporte trois parties Informations, Conseils/lois, Glossaire. Dans certains cas, il peut être plus adroit de regrouper les deux premières parties.

### **Conclusion :**

Un rédacteur par sujet publie dans le groupe sur Facebook le texte rédigé.

En commentant les publications, les enseignants peuvent donner des conseils pour améliorer les écrits ou pour encourager le groupe à poursuivre s'il n'a pas fini.

### **Séance 6 : Rédaction, suite et fin**

### **Introduction :**

Les élèves s'installent par groupe, un se connecte à son profil sur Facebook pour reprendre la rédaction du texte dans le groupe.

### **Description :**

À partir des commentaires des enseignants, les élèves corrigent et finalisent leurs travaux.

### **Conclusion :**

Les enseignants regroupent les différents travaux pour réaliser une charte de bonnes pratiques.

## **Séance 7 :**

### **Introduction :**

En salle informatique, un élève par poste. Chacun dispose d'une version papier des exercices à faire sur Claroline.

### **Description :**

Les élèves se connectent au LCS et font les exercices à leur rythme. Une fois les deux essais terminés, la correction s'affiche et les élèves reportent les bonnes réponses sur leurs feuilles.

Premier exercice : « La charte de bonne pratique », questions sur la charte.

Deuxième exercice : « L'exercice des libertés en France », questions pour faire le lien avec le cours d'éducation civique.

### **Conclusion :**

En cours d'éducation civique, le professeur reprend les réponses et réalise une synthèse sur l'exercice des libertés en France (voir document « bilan\_libertes », les cases rouges sont complétées par les élèves avec le professeur).

### **Bilan / conseils aux lecteurs**

#### **Ce qui a fonctionné :**

' Les exercices sur Claroline donnent un bon aperçu de ce que les élèves ont compris de la charte.

#### **Ce qui n'a pas fonctionné :**

' Sur Claroline, il n'est pas possible d'afficher la correction sans donner les réponses donc il n'est pas intéressant de proposer deux essais pour chaque exercice. A défaut d'une solution, un seul essai suivi de la correction suffit même si c'est peut-être moins intéressant car les élèves ne sont pas incités à relire la charte pour corriger leurs erreurs.

' Difficulté des élèves à mettre leurs notes en commun.

#### **Conseils :**

' Nous conseillons de demander aux élèves de créer leur compte avant le début du projet pour que cela ne vienne pas en parasiter le déroulement.

' Les élèves n'utilisant pas forcément leur adresse mail du LCS, il faut rediriger les mails vers la boîte qu'ils consultent régulièrement.

' Pour la mise en commun : chaque groupe rédige son texte à partir de ses notes uniquement puis l'échange avec l'autre groupe du même thème. Chacun corrige le travail de l'autre avec ses notes. Peut-être faire les échanges via Facebook.

' Il est très long de reprendre en détail chaque question sur Claroline au moment de l'évaluation. Il faudrait peut-être créer plusieurs exercices (un par paragraphe de la charte par exemple) regroupant les questions sur un même thème afin de voir rapidement les résultats des élèves.

On peut ainsi envisager d'évaluer les compétences « Connaître et respecter les règles élémentaires du droit relatif à sa pratique » et « Protéger sa personne et ses données » ou, du moins, évaluer ce que l'élève en a compris en lisant la charte.

Perspectives de prolongement :

' Introduire la notion de veille : par exemple si « j'aime » la page du CDI, je suis informé de son actualité.